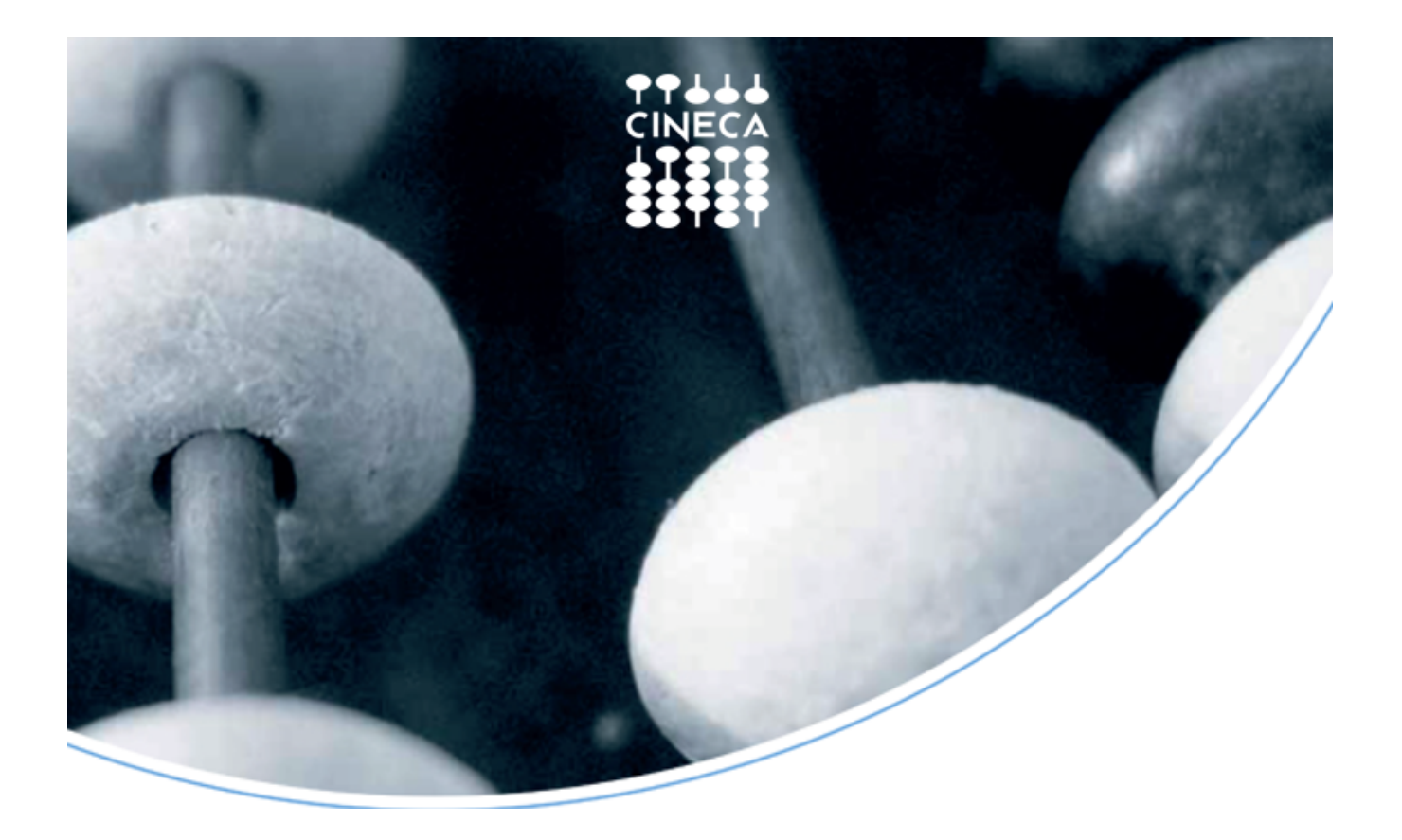

<span id="page-0-0"></span>**2020 SCHEDA PRODOTTO**

**APP Studenti**

# <span id="page-1-0"></span>**SOMMARIO**

- [2020 SCHEDA PRODOTTO APP Studenti](#page-0-0)
- [SOMMARIO](#page-1-0)
- [PANORAMICA](#page-2-0)
	- [Breve descrizione](#page-2-1)
	- [Principali caratteristiche e funzionalità](#page-3-0)
		- [Agenda](#page-3-1)
		- [Aule libere](#page-3-2)
		- [Autenticazione](#page-3-3)
		- [Autenticazione](#page-3-4)
		- **[Bacheca Esiti](#page-4-0)**
		- [Calendario Esami](#page-5-0) [Collegamenti](#page-7-0)
		- [Cruscotto](#page-8-0)
		- [Feed](#page-9-0)
		- · [Impostazioni](#page-10-0)
		- [Libretto](#page-11-0)
		- [Mappa](#page-12-0)
		- [Messaggi](#page-13-0)
		- [Pagamenti](#page-14-0)
		- [Personalizzazione shortcut menu](#page-15-0)
		- [Profilo](#page-16-0)
		- [Questionari](#page-17-0)
		- [Risorse Video](#page-18-0)
		- [Social](#page-20-0)
	- [Webmail](#page-21-0) [Design e configurazione](#page-21-1)
	- [Gestore](#page-21-2)
	- [Parti interessate](#page-21-3)
	- [Modalità di attivazione](#page-21-4)
	- [SLA del supporto](#page-21-5)
	- [Punti di contatto per le segnalazioni](#page-21-6)

# <span id="page-2-0"></span>**PANORAMICA**

## <span id="page-2-1"></span>**Breve descrizione**

Nell'ambito del progetto APP Studenti viene messo a disposizione delle Università un elenco di componenti customizzabili per la definizione della applicazione mobile (iOS/Android); tali moduli, per i quali potranno essere definite le caratteristiche grafiche e funzionali, sono appunto concepiti come elementi indipendenti che l'Università può attivare o meno.

I componenti disponibili sono i seguenti:

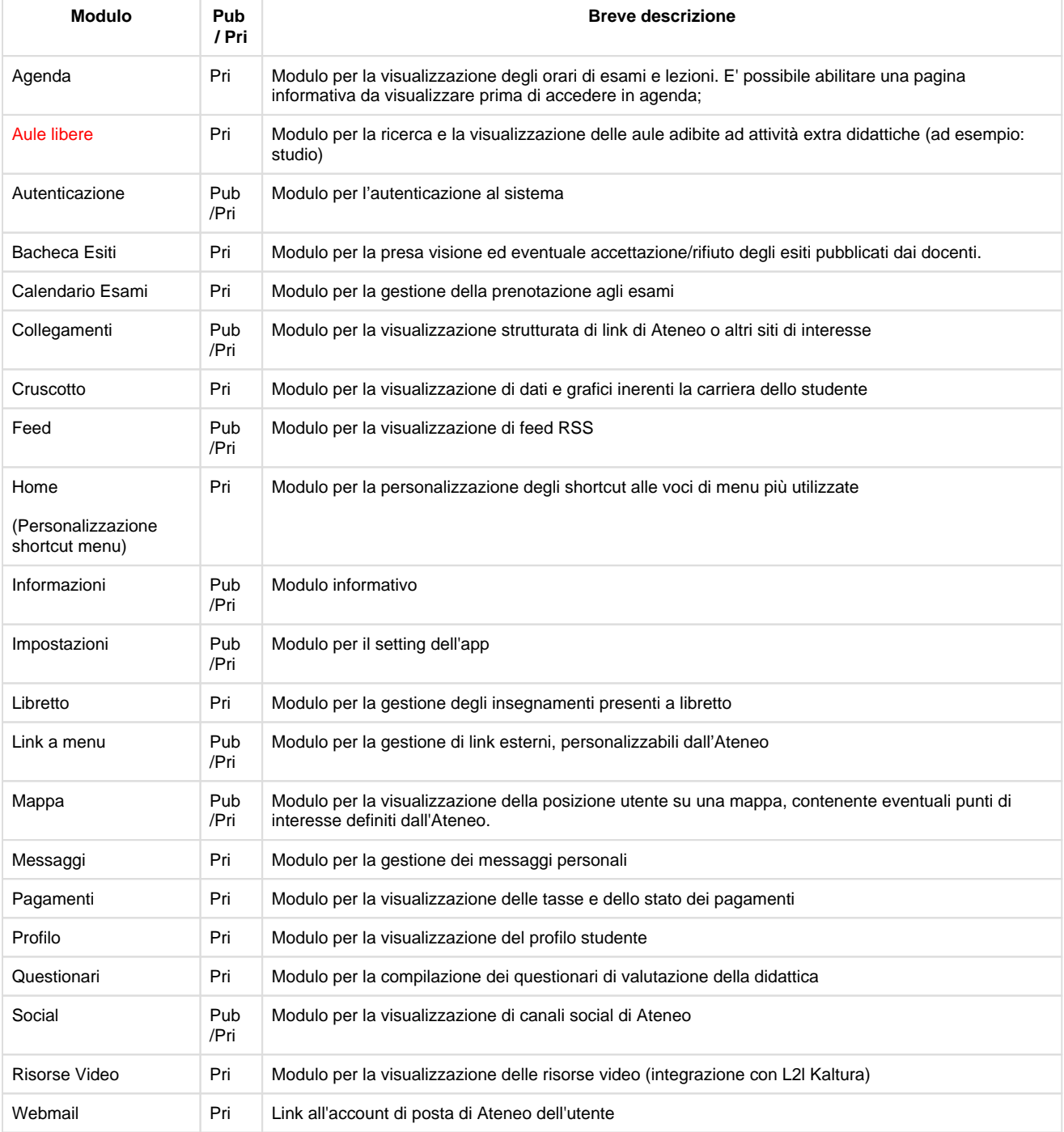

Per essere fruibile dalla maggior parte degli studenti le descritte funzionalità verranno veicolate su due piattaforme mobile, attraverso le quali si intende dare la massima copertura possibile dei principali device da cui si prevede l'accesso:

- **Applicazione iOS**
- **Applicazione Android**

## <span id="page-3-0"></span>**Principali caratteristiche e funzionalità**

## <span id="page-3-1"></span>**Agenda**

Prima di accedere a questo modulo è possibile, in base alle configurazioni, mostrare una "pagina informativa" inserendo un testo a scelta dell'Ateneo (per spiegare i dati visualizzati, o dare info utili agli studenti).

Questo modulo, visibile in area privata, permette la visualizzazione del calendario didattico dello studente; al suo interno possono essere visualizzate vari eventi con le relative info logistiche: gli orari delle lezioni, degli eventi e gli appelli d'esame.

La visualizzazione è in formato agenda: gli impegni possono essere presentati per mese, settimana o giorno; è possibile spostarsi a livello temporale mediante la gesture swipe.

E' inoltre possibile applicare un filtro per tipologia in modo da visualizzare:

- le sole lezioni
- lezioni e appelli prenotabili
- tutti gli eventi gestiti (lezioni, appelli prenotati e appelli prenotabili).

Selezionando il singolo impegno verranno visualizzati i dati di dettaglio.

Le integrazioni a prodotto prevedono il recupero delle informazioni inerenti le lezioni dai prodotti UP ed EasyCourse, mentre le informazioni relative agli appelli ed alle sessioni d'esame vengono recuperate dal prodotto ESSE3.

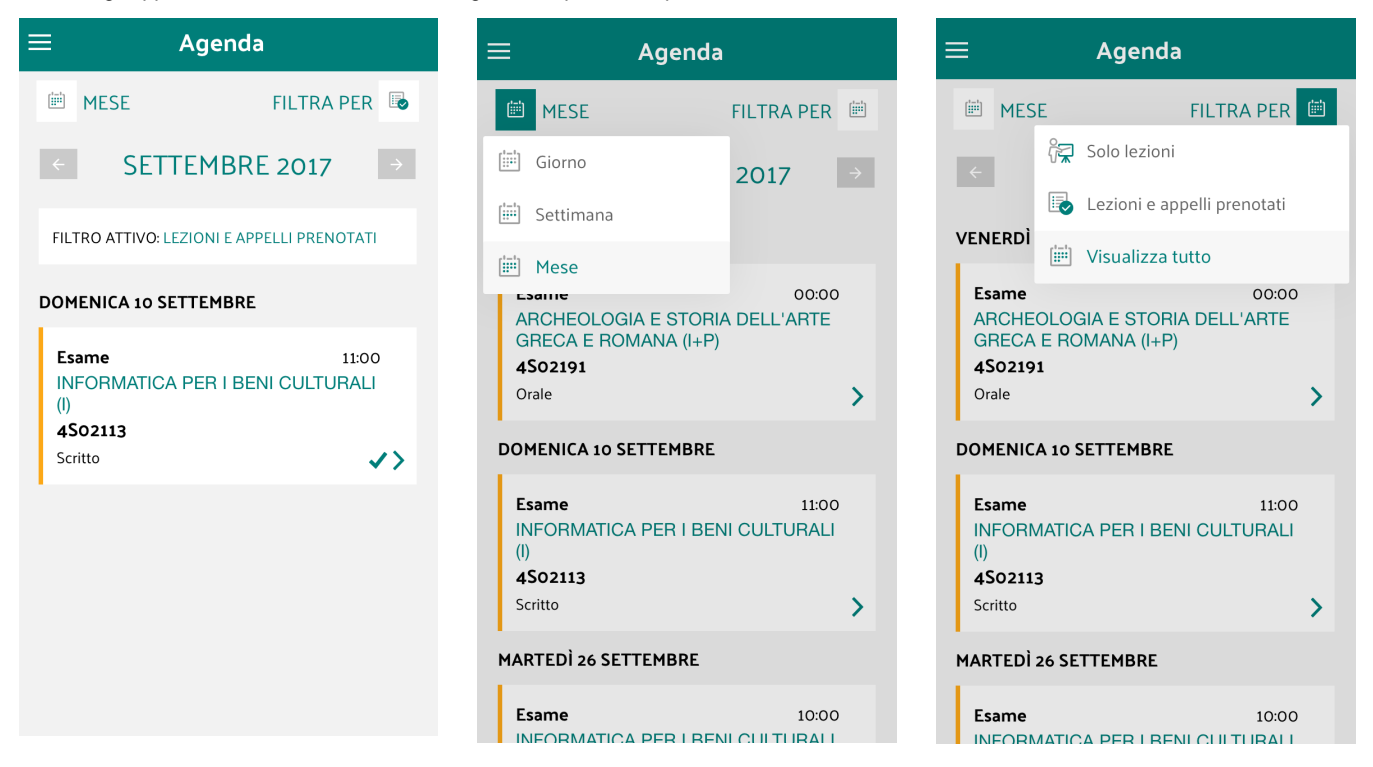

### <span id="page-3-2"></span>**Aule libere**

Questo modulo, visibile in area privata, permette la visualizzazione delle aule destinate dall'Ateneo ad attività extra didattiche, ad esempio lo studio.

La visualizzazione è in formato elenco e permette l'accesso ad un dettaglio, grazie al quale poter avere evidenza di servizi e disponibilità, nella fascia oraria richiesta dall'utente.

L'utente può richiedere anche la visualizzazione delle delle aule su una mappa, avendo evidenza della propria posizione.

### <span id="page-3-4"></span><span id="page-3-3"></span>**Autenticazione**

### **Autenticazione**

E' possibile effettuare l'autenticazione al sistema, operazione necessaria per accedere alla propria Area Riservata, per definire il profilo dell' utente collegato e per il settaggio di alcuni parametri di configurazione.

Il modulo supporta le seguenti modalità di autenticazione:

- Esse3: in questo modo ne eredita la configurazione (DBMS, LDAP)
- protocollo OAUTH, da attivare su richiesta ed eventualmente agganciato al servizio IDP (Shibboleth) già disponibile in Ateneo

Per accedere inserire le credenziali fornite dall'Ateneo (le stesse che si usano per accedere sul Esse3), in fase di accesso è possibile visualizzare la password che si sta digitando.

L'autenticazione viene richiesta al primo login, poi resterà valida anche per gli accessi futuri e per l'apertura, nella stessa sessione, di altri moduli non pubblici.

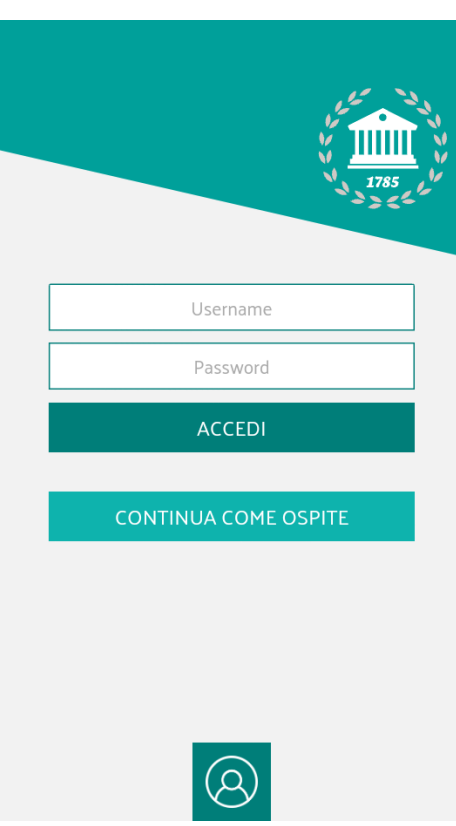

### <span id="page-4-0"></span>**Bacheca Esiti**

Questo modulo, visibile in area privata, permette allo studente di prendere visione ed operare sugli esiti pubblicati dal docente.

Al primo caricamento verranno presentati gli esiti pubblicati per cui è prevista la presa visione: l'esito deve essere visualizzato tramite azione esplicita dello studente in modo da registrarne su ESSE3 l'evento di presa visione.

In base alla configurazione dell'appello (operata su Esse3) lo studente potrà operare sull'esito (accettandolo o rifiutandolo) e modificare lo stato finché si è nei termini temporali o finché il docente non verbalizza gli esiti.

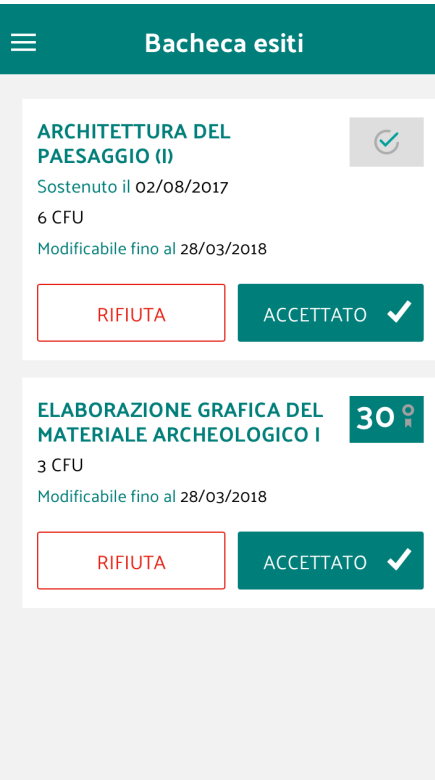

## <span id="page-5-0"></span>**Calendario Esami**

Questo modulo, visibile in area privata, permette la gestione della prenotazione agli appelli d'esame da parte dello studente e la visualizzazione/cancellazione delle prenotazioni già effettuate.

Il modulo si integra con le regole in essere e configurate in ESSE3, in modo da rendere omogeneo l'iter di prenotazione con la procedura disponibile sul web.

Nel tab "**Prenotabili"** lo studente visualizza de attività didattiche a libretto per cui sono presenti appelli d'esame (in corrispondenza dell'attività è riportato il numero degli appelli disponibili), è inoltre possibile vedere se ci sono questionari di valutazione dell'attività didattica associati sa compilare o compilati.

Cliccando su nome dell'attività didattica compare la lista gli appelli presenti; scegliendo un appello si accede al dettaglio dove sono riportate le info logistiche, la nota per lo studente (in base alle configurazioni). E' possibile prenotarsi mediante l'apposito tasto e, in base alla configurazione , in fase di prenotazione, lo studente potrà inserire a sua volta una nota per il docente.

Nel tab "**Prenotati"** sono riportate le prenotazioni dello studente. Scegliendo un appello si accede al dettaglio dove sono riportati i dati logistici, è possibile visualizzare la nota dell'appello e/o la nota inserita dallo studente in fase di prenotazione, aggiungere l'appello al calendario presente sul proprio device oppure eliminare la prenotazione.

La prenotazione ad un appello può essere subordinata alla compilazione del questionario di valutazione dell'attività didattica associato.

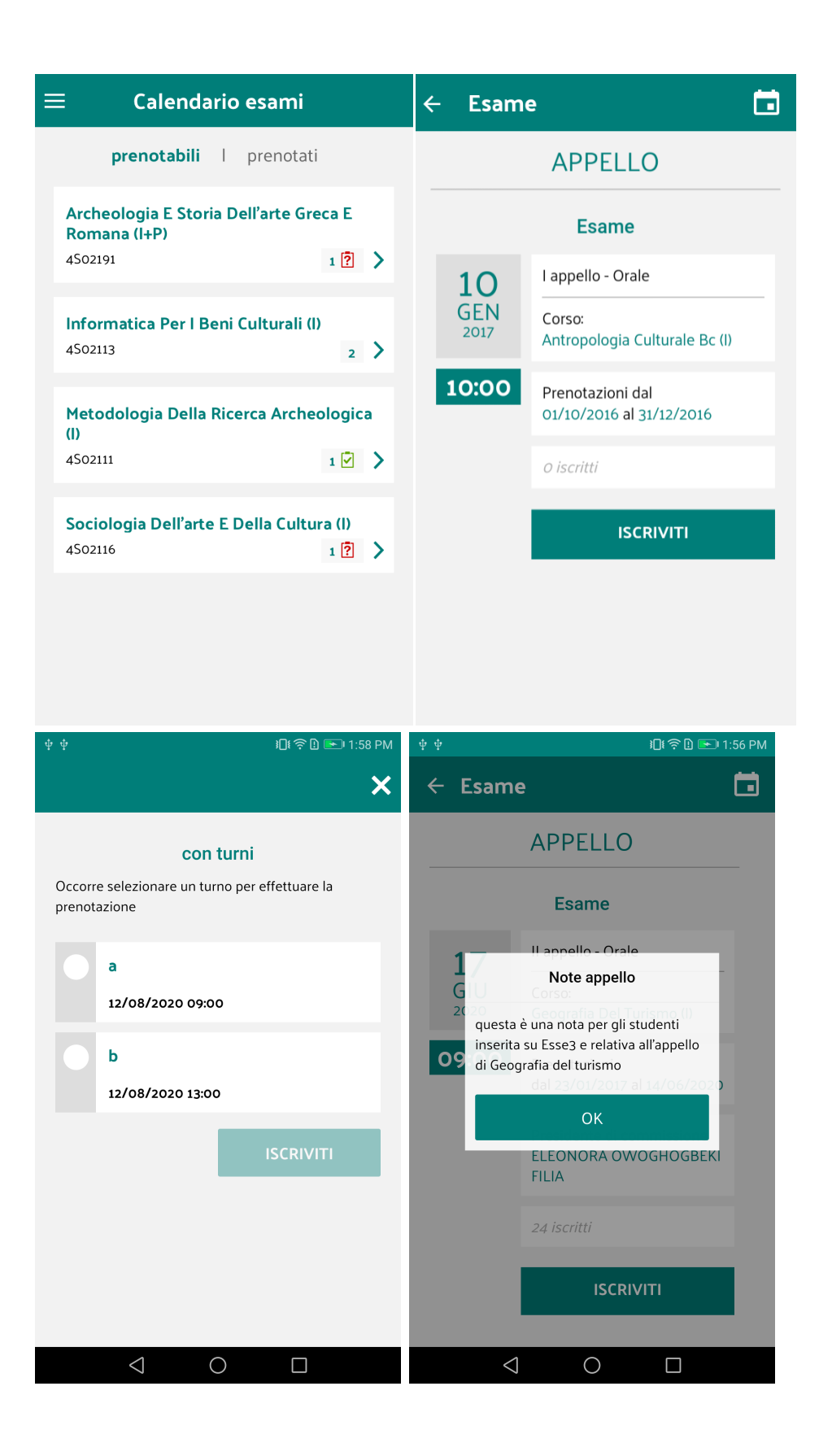

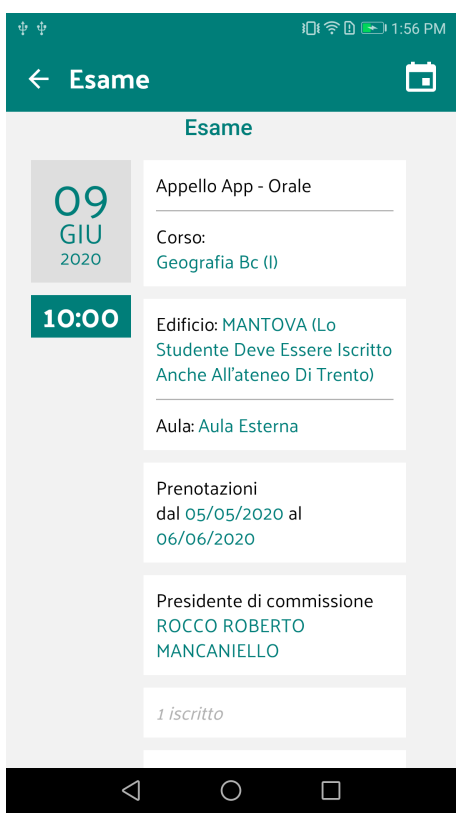

## <span id="page-7-0"></span>**Collegamenti**

Questo modulo, visibile in area pubblica e privata, permette la visualizzazione e la navigazione di link web relativi a pagine responsive che l'Ateneo ha deciso di rendere fruibili anche da APP.

La lista dei link che vengono visualizzati possono essere profilati, cioè è possibile avere liste differenti in base al profilo dell'utente collegato.

La configurazione dei collegamenti è caratterizzata dalle seguenti proprietà:

- definizione di un profilo di riferimento (docente, personale tecnico amministrativo, pubblico, studente) gestione di n livelli, organizzati in cartelle, per consentire la visualizzazione dei link in modalità raggruppata e permettere una
	- migliore usabilità

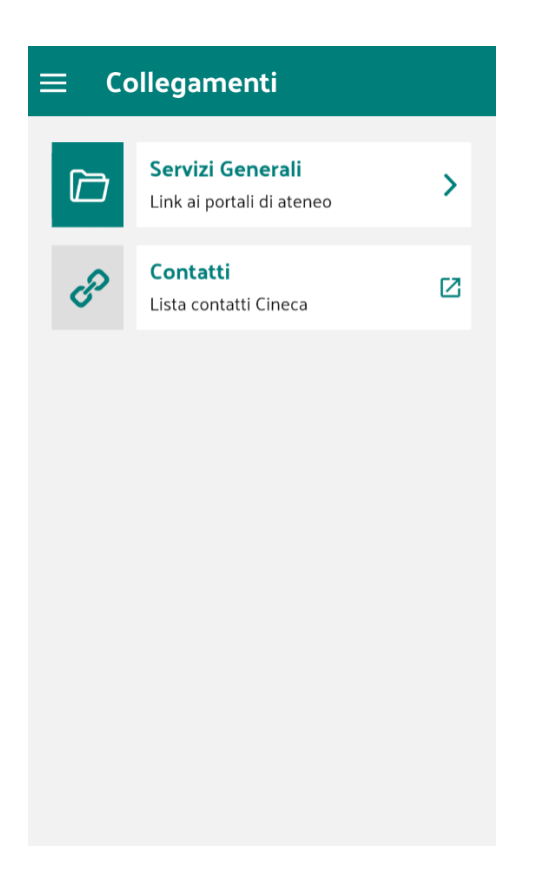

### <span id="page-8-0"></span>**Cruscotto**

Questo modulo, visibile in area privata, permette la visualizzazione di alcuni grafici ed informazioni inerenti l'andamento della carriera dello studente:

- la prima sezione presenta un grafico a torta che indica il numero di esami ed i CFU conseguiti, rapportati al totale previsto
- la seconda sezione presenta la distribuzione temporale degli esami sostenuti e il relativo andamento rispetto alla media

E' inoltre possibile accedere alla sezione "Statistiche" per avere ulteriori grafici esplicativi del percorso dell'utente. Le statistiche sono consultabili anche dal "Libretto".

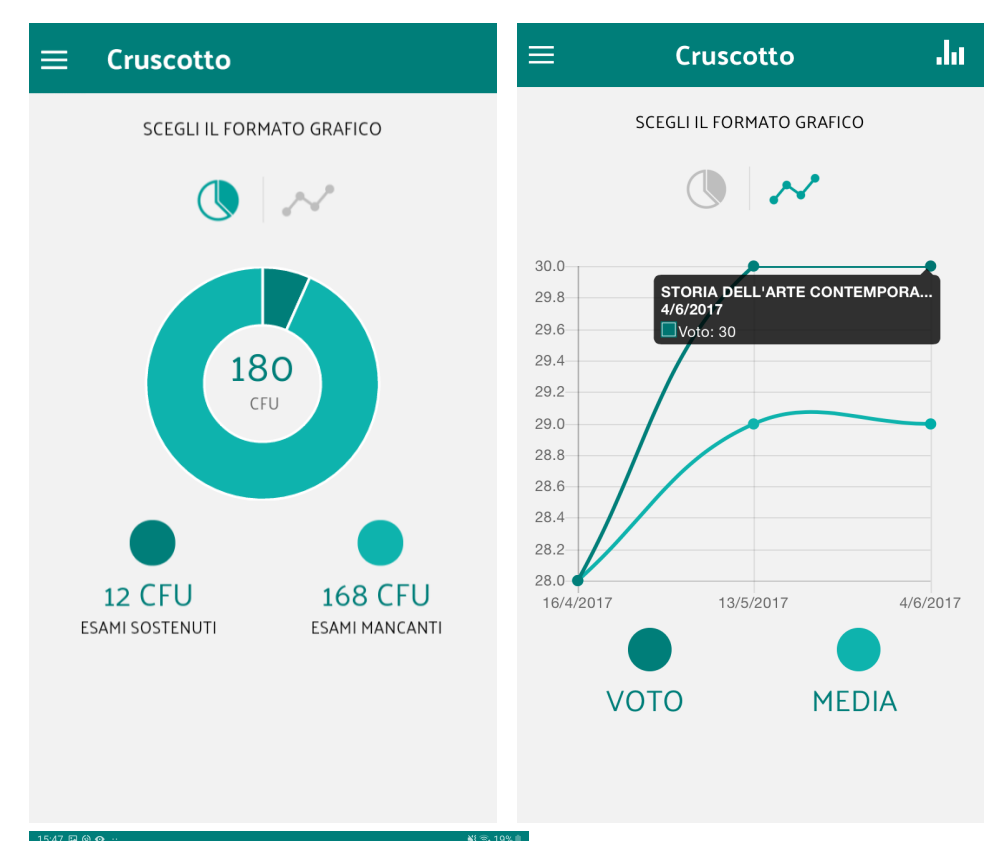

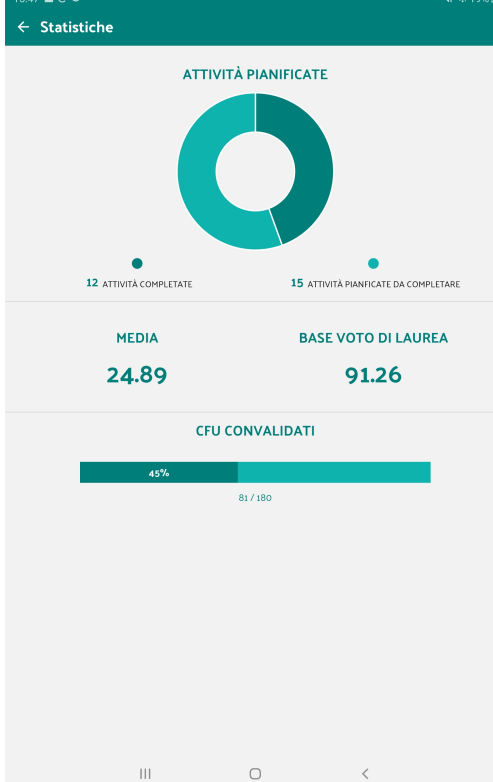

### <span id="page-9-0"></span>**Feed**

Questo modulo, visibile in area pubblica e privata, permette la visualizzazione delle notizie e degli eventi tramite feed RSS.

L'utente potrà accedere al feed e visualizzare tutte le notizie presenti, entrando poi sulla singola notizia avrà la possibilità di aprire tramite il browser la notizia completa.

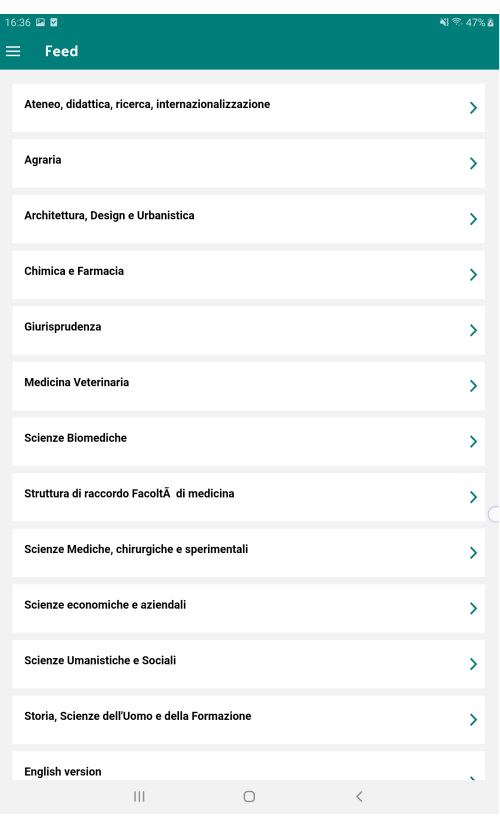

## <span id="page-10-0"></span>**Impostazioni**

Questo modulo, visibile in area privata e pubblica, permette l'impostazione di alcuni parametri e preferenze dell' utente; in particolare, è possibile:

- scegliere la lingua dell' APP (vengono supportate le sole lingue IT e EN)
- scegliere il modulo da visualizzare dopo aver effettuato l'accesso alla APP (accesso automatico al modulo dall'avvio successivo)
- abilitare o meno la ricezione delle notifiche push (questo parametro è presente solo in area privata)
- scegliere l'uso dell'ora locale o italia per la visualizzazione degli eventi, lezioni ed appelli (questo parametro è presente nelle impostazioni solo se il device è connesso ad un Fuso orario diverso rispetto a quello italiano)

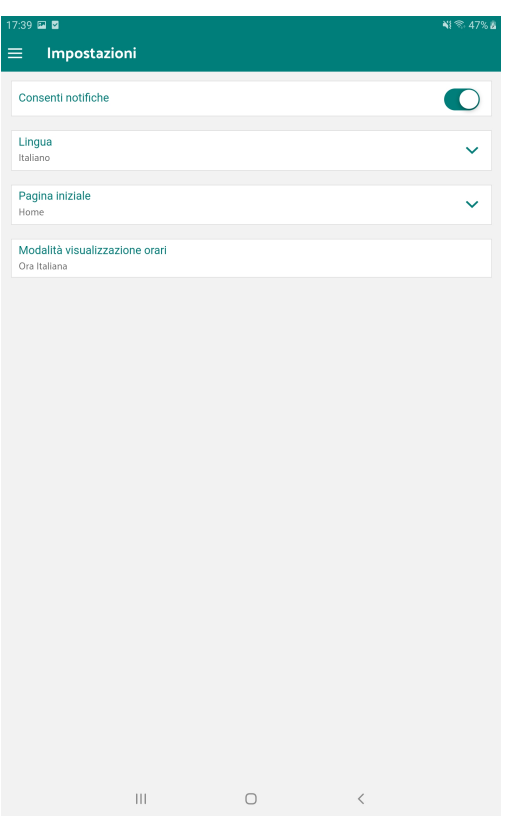

## <span id="page-11-0"></span>**Libretto**

Questo modulo, visibile in area privata, permette di visualizzare la lista di attività formative contenute nel libretto dello studente; di default vengono proposti gli insegnamenti superati, ma è possibile richiedere anche la visualizzazione di quelli pianificati.

Dalla lista è possibile selezionare una attività e visualizzarne la relativa pagina di dettaglio, o navigare verso la sezione Statistiche e visualizzare i dati relativi all'andamento della carriera dello studente.

Le informazioni visibili per ogni attività sono:

- esame (Es. "Filologia romanza")
- codice (es. "4S01304")
- anno (Primo, terzo, ecc..)
- tipo di attività formativa
- settore scientifico disciplinare
- peso/crediti
- $\bullet$  stato

Nel caso di attività formativa superata vengono visualizzate anche le seguenti informazini:

- data superamento
- voto
- anno accademico superamento

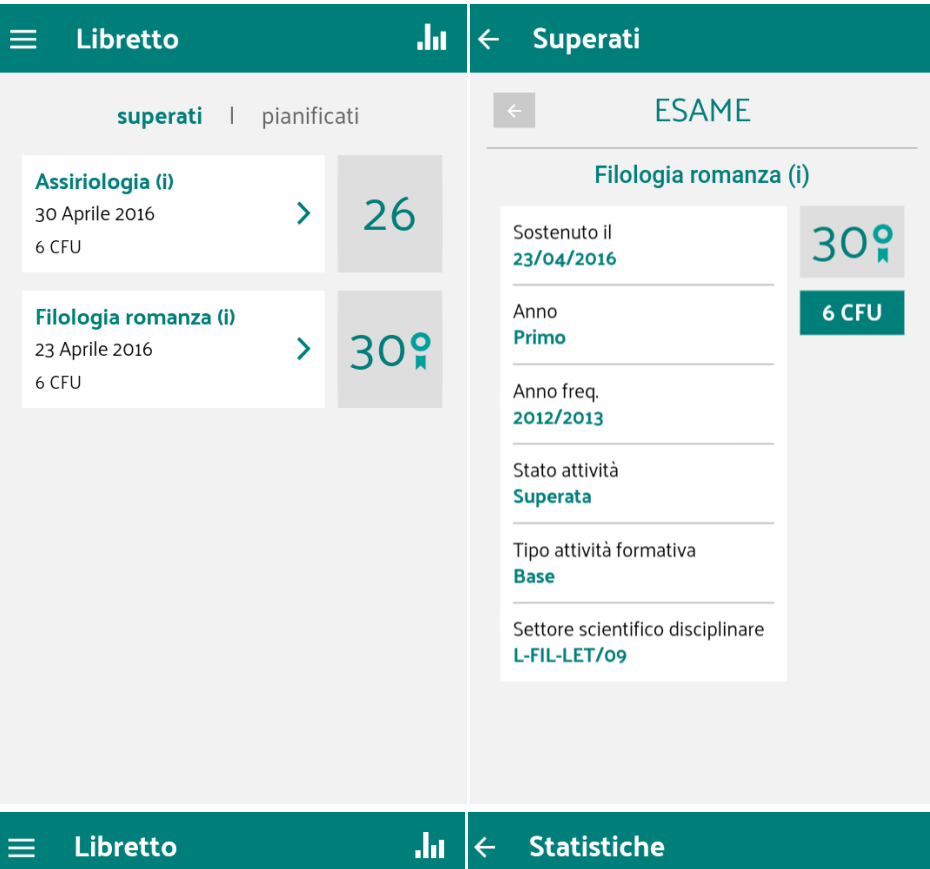

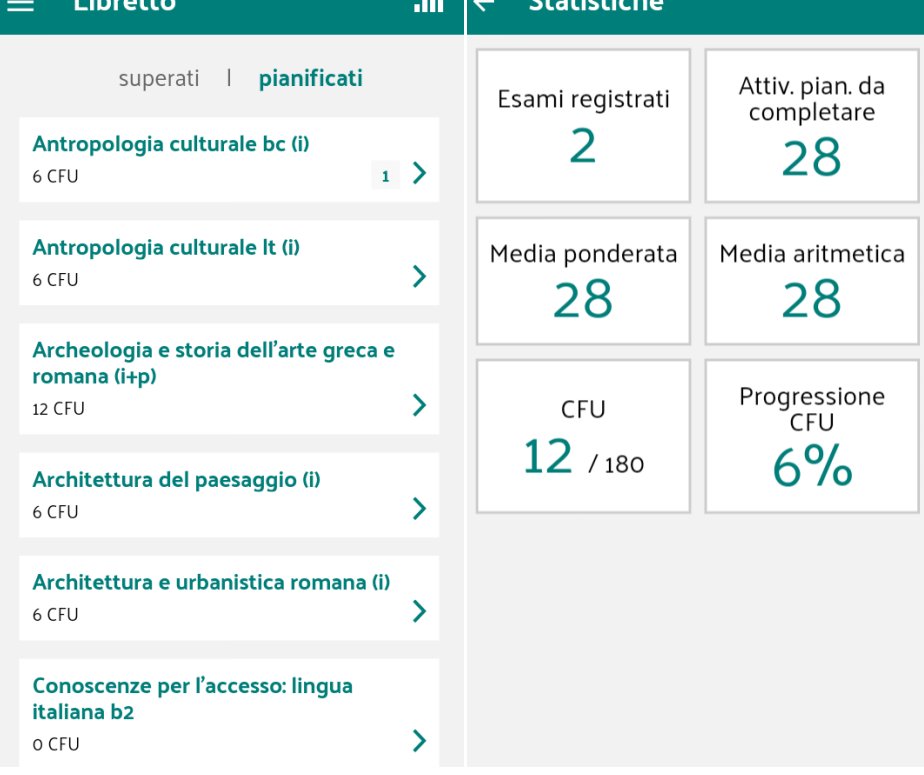

### <span id="page-12-0"></span>**Mappa**

Questo modulo, visibile in area pubblica e privata, permette all'utente di visualizzare la propria posizione su una mappa google.

E' possibile infatti inserire sull'app una google maps di tipo pubblico nella quale l'Ateneo può inserire diversi Point of interest (uffici, biblioteche, esercizi commerciali, etc). Tutte le modifiche e gli inserimenti fatti sulla google Maps saranno automaticamente visualizzata sull'app.

L'utente inoltre potrà fruire della navigazione verso il Point of interest selezionato.

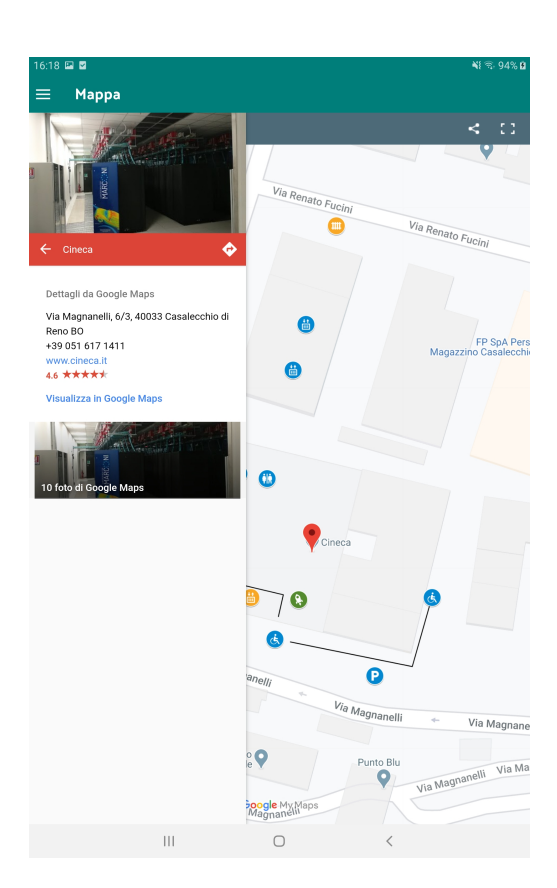

### <span id="page-13-0"></span>**Messaggi**

Questo modulo, visibile solo in area privata, permette la visualizzazione delle comunicazioni inviate dall' Ateneo all'utente, utilizzando le funzionalità configurate ed attivate in ESSE3.

Il modulo è preposto alla gestione dei messaggi personali, quindi indirizzati puntualmente ad un singolo utente o a gruppi di utenti: le comunicazioni possono essere di processo, quindi legate ad un evento specifico (ad esempio: evento di carriera dello studente registrazione di un voto; prenotazione ad un esame; ...), oppure comunicazioni spot create ed inviate manualmente dall'Ateneo.

Le comunicazioni potranno essere inviate da Esse3 - "Comunicazioni Multimediali" sia come semplici comunicazioni che come notifiche push. E' possibile inviare messaggi urgenti all'utente tramite notifiche push, selezionando l'apposito flag di notifica push, in fase di generazione della comunicazione sul sistema ESSE3.

La presenza di un messaggio viene notificata all'utente con un pop-up, il click sul pop-up presentato ha come effetto l'apertura del modulo messaggi dell'app e la visualizzazione del messaggio notificato Per ricevere le notifiche push è necessario che l'utente abbia effettuato l'accesso (quindi sia autenticato all'app), abbia acconsentito alla ricezione delle notifiche push.

Il numero dei messaggi "da leggere" è indicato sull'icona nella HomePage e sul nome del modulo nel menù laterale. Il modulo è suddiviso in 2 tab relativi ai messaggi:

- tutti (sia messaggi letti che non letti)
- preferiti (solo i messaggi contrassegnati come preferiti)

In ogni tab è possibile navigare tra i messaggi e filtrarli mediante la ricerca testuale.

Nell'elenco dei messaggi è possibile visualizzare

- la categoria della comunicazione (avviso, generica comunicazione, etc)
- $\bullet$  Il titolo del messaggio
- il testo del messaggio (solo una parte, sarà possibile leggere il testo completo nel dettaglio del messaggio)
- $\bullet$ la data di spedizione
- lo stato di lettura (letto o non letto)
- l'indicazione di "preferenza", in modo da aggiungere o eliminare il messaggio dall'elenco dei messaggi preferiti

cliccando sul singolo messaggio si accede invece al dettaglio della comunicazione dove è possibile:

modificare lo stato di lettura (letto o non letto)

- aggiungere o meno il messaggio all'elenco dei preferiti
- cancellare la comunicazione , in modo da non renderlo più disponibile nella lista dei messaggi visualizzati

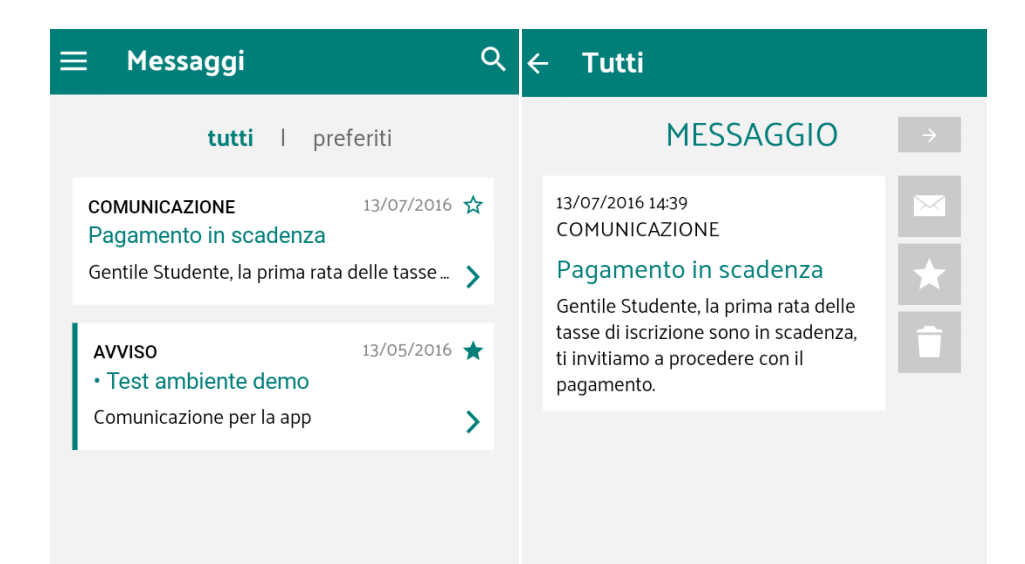

## <span id="page-14-0"></span>**Pagamenti**

Questo modulo, visibile in area privata, permette la consultazione delle tasse accademiche (fatturazione, scadenze) e della situazione dei pagamenti.

I dati visualizzati provengono dalla integrazione con ESSE3.

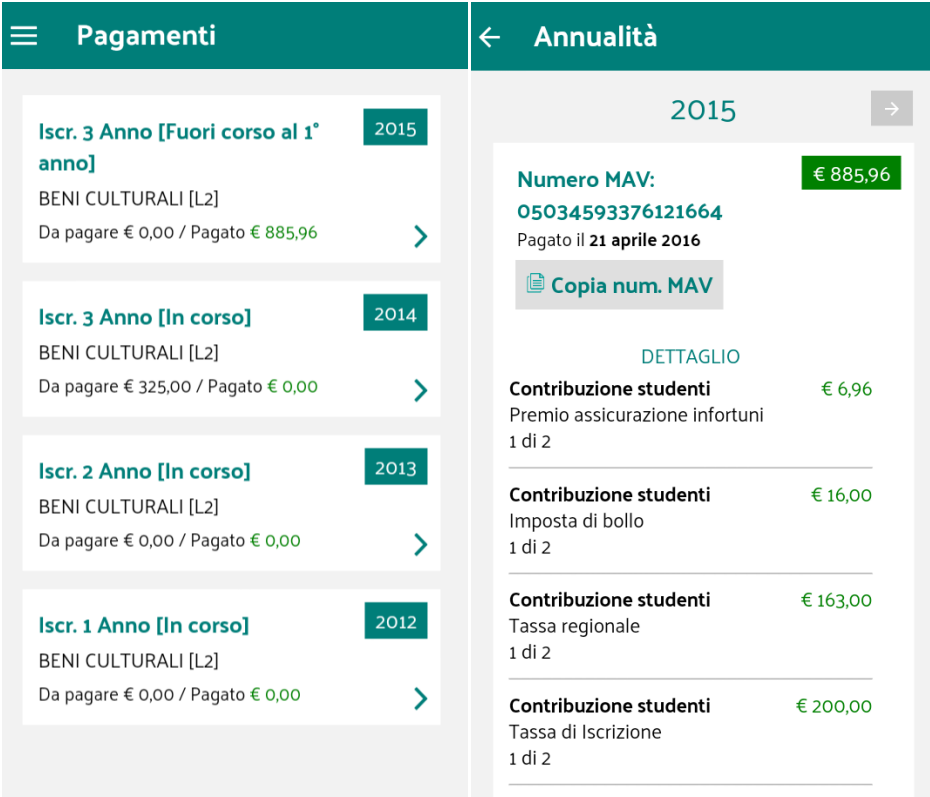

## <span id="page-15-0"></span>**Personalizzazione shortcut menu**

Questo modulo, visibile in area privata, permette la personalizzazione della home page su cui rendere attivi gli shortcut alle voci di menu maggiormente utilizzate da parte dell'utente.

La configurazione prevede:

- l'assegnazione posizionale di una voce di menu
- la possibilità di rimuovere o modificare l'ordine delle voci di menù configurate
- la gestione di più pagine, qualora il numero di shortcut aggiunti superi il limite massimo gestito per pagina (nove shortcut, per pagina)

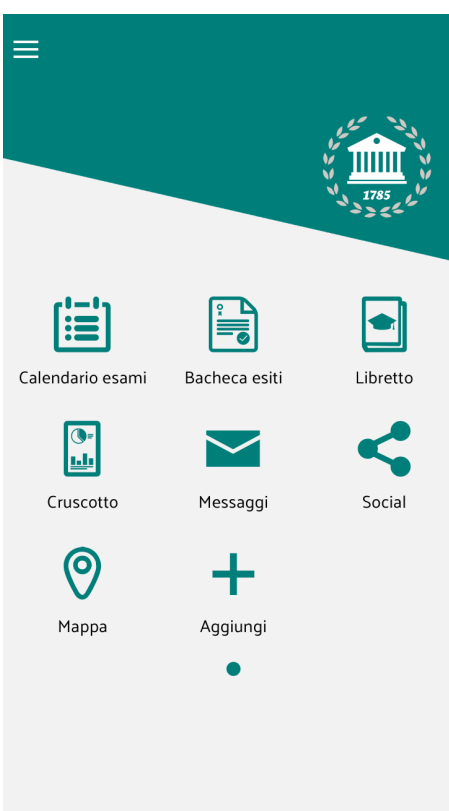

## <span id="page-16-0"></span>**Profilo**

In fase di configurazione sono definiti i profili (docenti, personale tecnico, studenti) da assegnare agli utenti del sistema per consentire l' accesso appropriato alle informazioni ed alle funzionalità di interesse dell'area riservata.

I profili attualmente gestiti sono:

- pubblico: persona non registrata e non identificabile
- studente: persona registrata e censita come studente sul sistema ESSE3; in questo caso viene proposta la carriera attiva (o l'ultima in essere chiusa) e mostrati alcuni dati - in presenza di più carriere è data la possibilità di selezionarne un'altra

La sezione relativa al profilo mostra una serie di informazioni che possono essere sintetizzate come segue:

- cognome e nome
- matricola
- corso di studi/Percorso/ordinamento

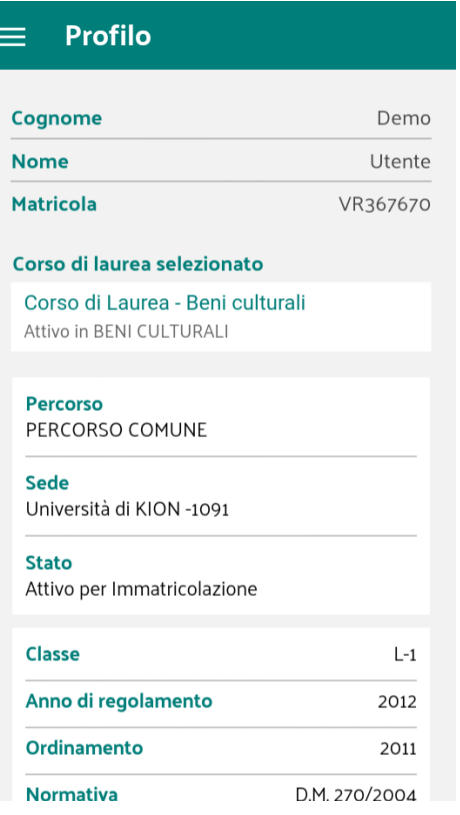

TBD: aggiungere immagine con scelta carriera

### <span id="page-17-0"></span>**Questionari**

Questo modulo, visibile in area privata, permette l'operazione di compilazione dei questionari di valutazione della didattica in modalità svincolata dalla prenotazione all'appello, permettendone ad esempio la somministrazione in aula.

Il modulo visualizza la lista delle attività didattiche a libretto per cui esistono questionari ancora da compilare; selezionando la singola attività è possibile procedere con la compilazione del questionario.

I questionari attualmente gestiti sono:

- questionari composti da più moduli: in questo caso il questionario viene considerato completato quando sono stati compilati tutti i moduli che lo compongono
- questionari associati ad attività didattiche con partizione; in questo caso selezionando l'attività verrà presentata allo studente la selezione della partizione e una volta selezionata quella di appartenenza sarà possibile procedere con la compilazione.

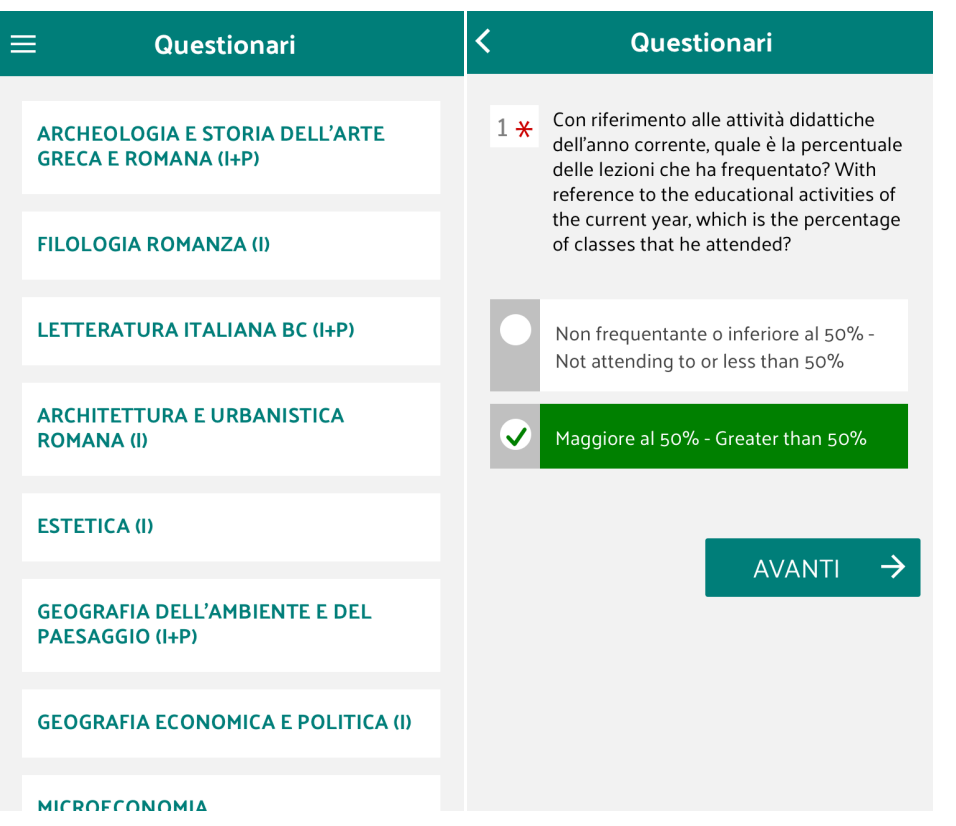

## <span id="page-18-0"></span>**Risorse Video**

Questo modulo, visibile in area privata, permette di visualizzare le videolezioni presenti per lo studente sulla Piattaforma e-Learning L2l Kaltura.

In base alle configurazioni lo studente potrà:

- Vedere le lezioni in streaming;
- effettuare in download della lezione (che resa accessibile solo tramite la app) per limitare la connettività in fase di streaming
- effettuare il download di eventuali allegati alla lezione (pdf, file word, etc)
- tracciamento della visualizzazione da parte dell'utente

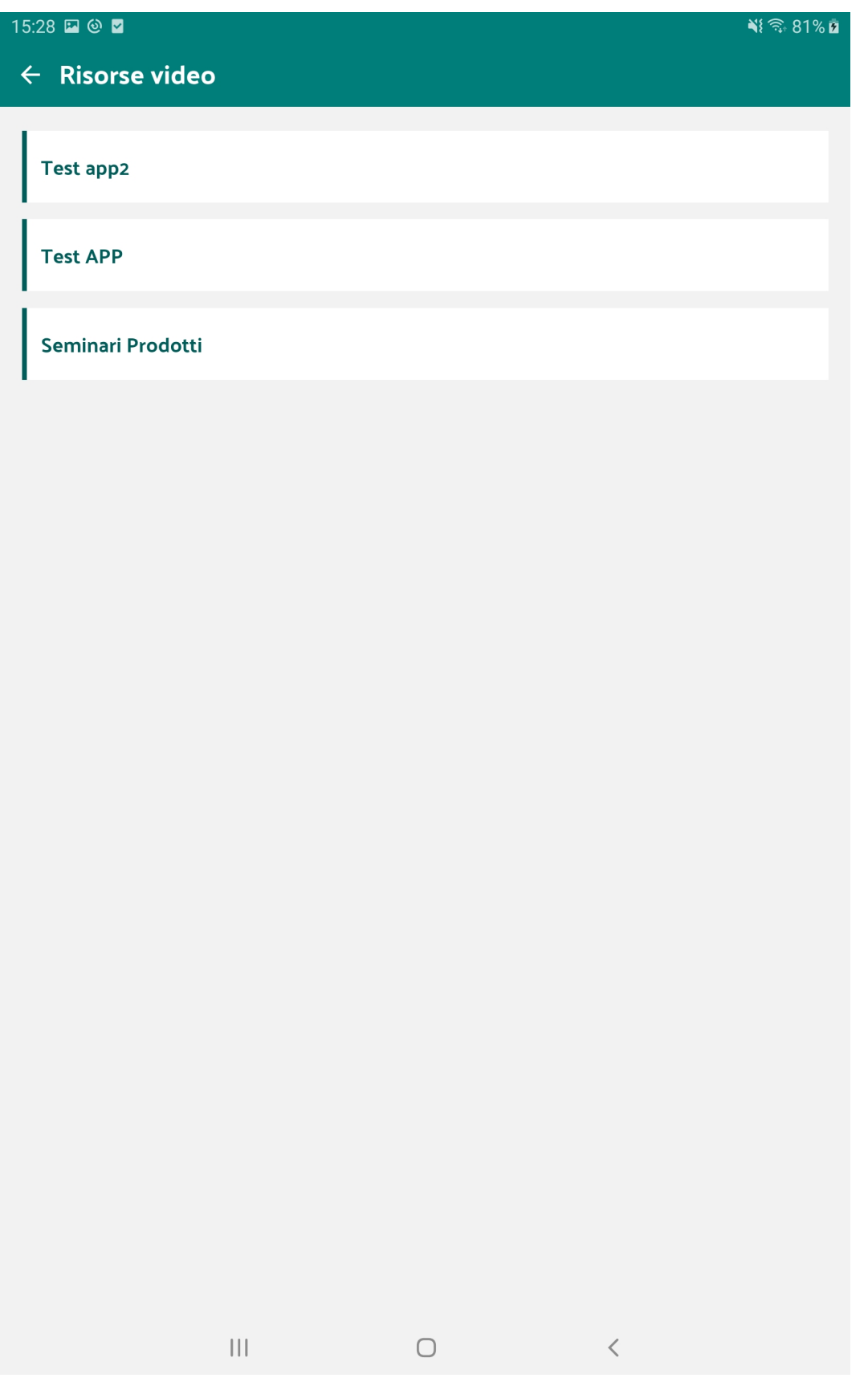

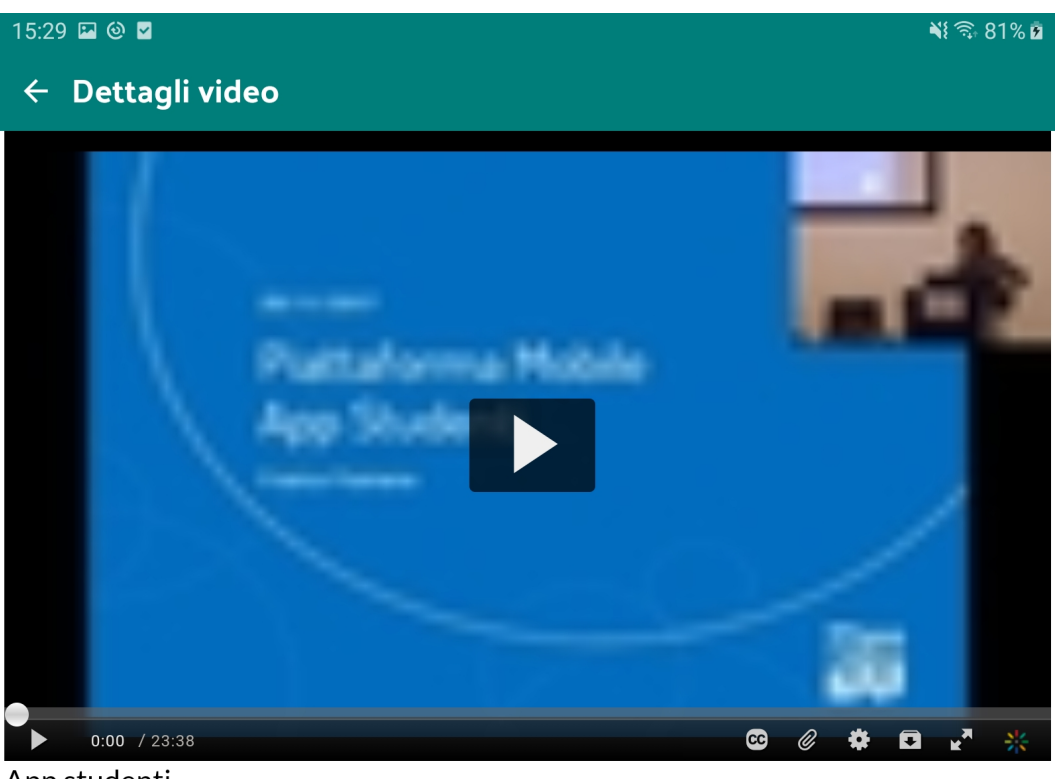

## App studenti

Da p.vendruscolo@cineca.it

23:38

Franca Fiumana

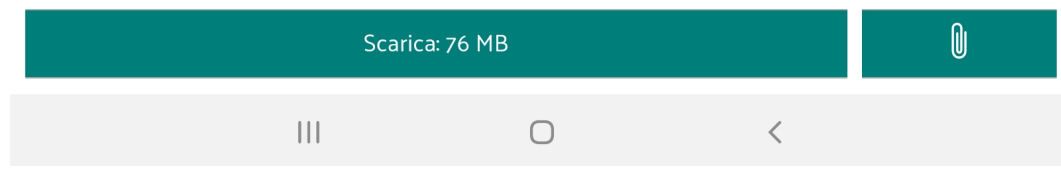

## <span id="page-20-0"></span>**Social**

Questo modulo, visibile in area privata, permette la visualizzazione dei canali social ufficiali dell'Ateneo.

I canali social attualmente configurabili sono:

- Facebook
- Twitter
- Canali foto: Flickr, Instagram, Google foto
- Canali Video: Youtube, Vimeo.

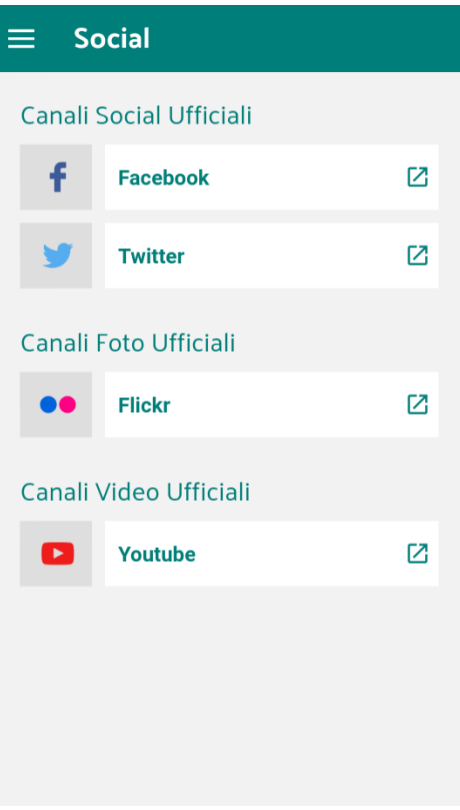

## <span id="page-21-0"></span>**Webmail**

Questo modulo, visibile in area privata, permette l'accesso alla casella di posta elettronica di Ateneo; l'integrazione, realizzata secondo la modalità SSO, è al momento disponibile con il solo client web del sistema di posta ZIMBRA.

## <span id="page-21-1"></span>**Design e configurazione**

A seconda delle esigenze dell'Ateneo sarà possibile definire quali moduli attivare, la personalizzazione dell'ordine delle voci di menù, la veste grafica, le etichette e la messaggistica di alcune sezioni della APP.

### <span id="page-21-2"></span>**Gestore**

Team App Studenti

## <span id="page-21-3"></span>**Parti interessate**

Servizi Studenti di ateneo

## <span id="page-21-4"></span>**Modalità di attivazione**

Le modalità di attivazione della APP sono descritte in un apposito documento di start-up.

## <span id="page-21-5"></span>**SLA del supporto**

<span id="page-21-6"></span>Il supporto è descritto nel documento di condizioni di servizio helpdesk.

# **Punti di contatto per le segnalazioni**

<https://customerportal.cineca.it/customerportal/>